Das HowTo-Wiki - https://howto.wikis.systemausfall.org/

## **Kanboard lokal installieren**

[Kanboard](http://kanboard.net) ist eine Software, um Projekte mit der & [Kanban](https://de.wikipedia.org/wiki/Kanban)-Methode zu verwalten.

Die Installation und Einrichtung ist auf der [Kanboard-Seite](http://kanboard.net/documentation/debian-installation) gut beschrieben. Ergänzend dazu hier die Schritte, um Kanboard auf dem eigenem Rechner mit minimalen Ressourcen zu installieren. Dazu wird [lighttpd](http://www.lighttpd.net/) als Webserver benutzt. Die Schritte:

• Pakete installieren:

apt-get install lighttpd php-cgi php-sqlite php-gd --no-installrecommends

lighttpd nur vom lokalen Rechner aus erreichbar machen - dazu folgende Option in /etc/lighttpd/lighttpd.conf einfügen:

server.bind = "localhost"

Module für lighttpd aktivieren und Server neustarten:

lighty-enable-mod fastcgi

lighty-enable-mod fastcgi-php

service lighttpd force-reload

Nun Kanboard herunterladen, entpacken und die Zugriffsrechte des Datenverzeichnis' ändern:

chown -R www-data:www-data kanboard/data

- Lighttpd benutzt standardmässig /var/www/html als Wurzelverzeichnis von dort kann das Kanboard-Verzeichnis verlinkt werden
- Die Software ist nun über [http://localhost/kanboard](#page--1-0) verfügbar

From: <https://howto.wikis.systemausfall.org/>- **Das HowTo-Wiki**

Permanent link: **[https://howto.wikis.systemausfall.org/linux/kanboard\\_lokal\\_installieren](https://howto.wikis.systemausfall.org/linux/kanboard_lokal_installieren)**

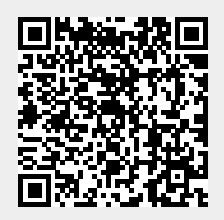

Last update: **2022/11/20 14:34**